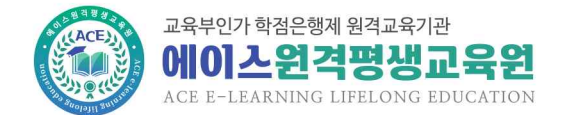

학습자 오리엔테이션 자료

# **에이스원격평생교육원 학습자 O.T**

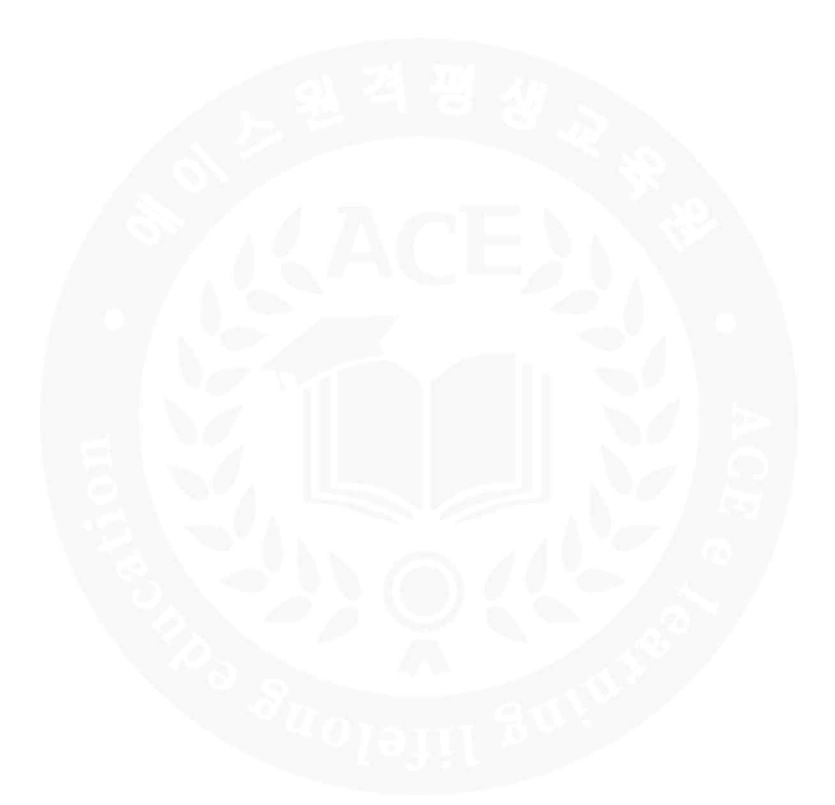

# **교육부 학점은행제 평가인정 원격교육기관 에이스원격평생교육원**

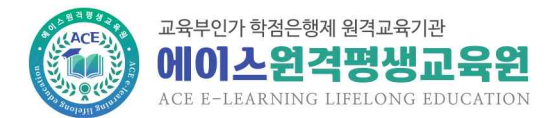

# **1. 수강 시 주의사항**

- ① **본인 인증 로그인**을 통해서만 동영상 강의를 수강할 수 있습니다. **1. 수강 시 주의사항**<br>① **본인 인증 로그인**을 통해서만 동영상 강의를 수강할 수 있습니다.<br>- 본인인증 로그인은 **범용공동인증서(유료 4,400원)/휴대폰인증** 두 가지 방식
- ② ID는 수강기기 하나에서만 로그인 되며(동일ID 중복로그인 불가), 동일한 장소 ① <del>몬한 한흥 로그한</del>을 흥에지한 응용성 정의를 구성할 구 있습니다.<br>- 본인인증 로그인은 **범용공동인증서(유료 4,400원)/휴대폰인증** 두 가지 방식<br>② ID는 수강기기 하나에서만 로그인 되며(동일ID 중복로그인 불가), 동일한 장:<br>(동일한 IP)에서 같이 수강하는 학습자가 있을 경우 수강이 불가합니다.<br>- 단, 가족, 직장동료와 같이 수강할 경우 IP/Mac address 중복사용허가 논난한층 포그한은 **금층층층한층제(ㅠ표 4,400원)/휴대은**한층 구 기사 경국<br>② ID는 수강기기 하나에서만 로그인 되며(동일ID 중복로그인 불가), 동일한 장소<br>(동일한 IP)에서 같이 수강하는 학습자가 있을 경우 수강이 불가합니다.<br>단, 가족, 직장동료와 같이 수강할 경우 IP/Mac address 중복사용허가 신청서와<br>증빙서류를 제출시 수강이 가능합니다.(공공장소는 불가) ② ID는 수강기기 하나에서만 로그인 되며(동일ID 중복로그인 불기<br>(동일한 IP)에서 같이 수강하는 학습자가 있을 경우 수강이 불<br>단, 가족, 직장동료와 같이 수강할 경우 IP/Mac address 중복<br>증빙서류를 제출시 수강이 가능합니다.(공공장소는 불가)<br>- 학습지워 > 서식자료실 > IP/Mac address 중복사용허가 신 (동일한 IP)에서 같이 수강하는 학습자가 있을 경우 수강이 불가합니다.<br>단, 가족, 직장동료와 같이 수강할 경우 IP/Mac address 중복사용허가 신청서와<br>증빙서류를 제출시 수강이 가능합니다.(공공장소는 불가)<br>- 학습지원 > 서식자료실 > IP/Mac address 중복사용허가 신청서<br>- 가족 : 등본 또는 가족관계증명서 (등글인 IF)에서 같이 구승이는 학급시키 双글 승구<br>단, 가족, 직장동료와 같이 수강할 경우 IP/Mac ad<br>증빙서류를 제출시 수강이 가능합니다.(공공장소는<br>- 학습지원 > 서식자료실 > IP/Mac address 중복<br>가족 : 등본 또는 가족관계증명서<br>직장동료 : 개인별 재직증명서 닌, 기극, 극승등표되 같이 구승을 승구 Ir/Mac addles<br>증빙서류를 제출시 수강이 가능합니다.(공공장소는 불가)<br>- 학습지원 > 서식자료실 > IP/Mac address 중복사용ㅎ<br>가족 : 등본 또는 가족관계증명서<br>직장동료 : 개인별 재직증명서
- ③ 수강 중 아래와 같은 공결사유에 해당할 경우, 공결승인신청서와 증빙서류 제출시 기극 : 등은 모든 기록된게등용자<br>직장동료 : 개인별 재직증명서<br>③ 수강 중 아래와 같은 공결사유에 해당할 경우, 공결승인신청서와 증빙서류 제출시<br>- 해당주차 출석으로 인정됩니다.(단, 공결은 15주 수업의 5분의 1을 초과하지 못함)<br>- 학습지워 > 서식자료실 > 공결승인신청서 - 학생등표 : 개단을 제학등장시<br>③ 수강 중 아래와 같은 공결사유에 해당할 경우, 공결승인신청<br>해당주차 출석으로 인정됩니다.(단, 공결은 15주 수업의 5분<br>- 학습지원 > 서식자료실 > 공결승인신청서<br>**\* 공결 사유** ③ 수강 중 아래와 같은 공결사<br>해당주차 출석으로 인정됩니<br>- 학습지원 > 서식자료실 ><br>**\* 공결 사유**<br>- 천재지변으로 인한 사고 ③ ㅜㅎ ㅎ 이네놔 넡는 ㅎ널시ㅠ에 에ㅎ할<br>- 해당주차 출석으로 인정됩니다.(단, 공결은<br>- 학습지원 > 서식자료실 > 공결승인신청<br>- **공결 사유**<br>- 천재지변으로 인한 사고<br>- 배우자, 본인 또는 배우자의 직계가족의 베리구시 볼픽으로 만응됩니다.(만, 승일은 19구 무겁의 9문의 1를 오퍼이시 못함)<br>- 학습지원 > 서식자료실 > 공결승인신청서<br>**\* 공결 사유**<br>- 천재지변으로 인한 사고<br>- 배우자, 본인 또는 배우자의 직계가족의 사망(배우자의 부모, 외·조부모 포함)<br>- 본인의 결혼, 질병 및 사고로 인한 입원
	-
	-
- 백립시원 / 시극시표를 / 승률등관전용사<br>**\* 공결 사유**<br>- 천재지변으로 인한 사고<br>- 배우자, 본인 또는 배우자의 직계가족의 사망(배우자의<br>- 본인의 결혼, 질병 및 사고로 인한 입원<br>- 병역법 등 관계 법령에 의한 동원 소집 \* 승글 시ㅠ<br>- 천재지변으로 인한 사고<br>- 배우자, 본인 또는 배우자의 직계가족의 사망(배우자의<br>- 본인의 결혼, 질병 및 사고로 인한 입원<br>- 병역법 등 관계 법령에 의한 동원 소집<br>- 엄무상의 해외출장
	-
- 에시핀으로 된한 시포<br>- 배우자, 본인 또는 배우자의 직계기<br>- 본인의 결혼, 질병 및 사고로 인한<br>- 병역법 등 관계 법령에 의한 동원<br>- 업무상의 해외출장<br>- 기타 워장이 인정할 수 있는 사유(
	-
- 메구시, 논단 포는 메구시의 목게기록의 시공(메구시의 구포, 되 포<br>- 본인의 결혼, 질병 및 사고로 인한 입원<br>- 병역법 등 관계 법령에 의한 동원 소집<br>- 업무상의 해외출장<br>- 기타 원장이 인정할 수 있는 사유(본인 출산 및 배우자 출산)
- 논문의 달논, 물용 및 시포로 된한 답원<br>- 병역법 등 관계 법령에 의한 동원 소집<br>- 업무상의 해외출장<br>- 기타 원장이 인정할 수 있는 사유(본인 출산 및 배우자 출산)<br>④ 중간고사/기말고사 응시기간이 공결사유에 해당되어 시험응시가 불가할 경우, ᆸ구공의 에뇌물공<br>- 기타 원장이 인정할 수 있는 사유(본인 출산 및 배우자 출산)<br>④ 중간고사/기말고사 응시기간이 공결사유에 해당되어 시험응시가 불가할 경우,<br>공결승인신청서, 추가시험인정원과 증빙서류 제출시 추가시험 응시가 가능합니다.<br>(단, 추가시험일은 시험종료일 이후 5일 이내 응시, 성적은 B +등급 이하) - 기니 권장이 단장될 구 있는 시규(논란 물안 및 메구시 물안)<br>④ 중간고사/기말고사 응시기간이 공결사유에 해당되어 시험응시가 불가할 경우,<br>공결승인신청서, 추가시험인정원과 증빙서류 제출시 추가시험 응시가 가능합니다.<br>(단, 추가시험일은 시험종료일 이후 5일 이내 응시, 성적은 B +등급 이하)<br>- 학습지원 > 서식자료실 > 공결승인신청서 / 추가시험인정원 ④ 중간고사/기말고사 응시기간이 공결사유에 해당되어 시험응시가 불가할<br>공결승인신청서, 추가시험인정원과 증빙서류 제출시 추가시험 응시가 <sup>7</sup><br>(단, 추가시험일은 시험종료일 이후 5일 이내 응시, 성적은 B +등급 C<br>- 학습지원 > 서식자료실 > 공결승인신청서 / 추가시험인정원 공결승인신청서, 추가시험인정원과 증빙서류 제출시 추가시험 응시가 가능합니다.<br>(단, 추가시험일은 시험종료일 이후 5일 이내 응시, 성적은 B +등급 이하)<br>- 학습지원 > 서식자료실 > 공결승인신청서 / 추가시험인정원<br>⑤ 출석은 PC와 모바일 둘다 가능하지만, 평가항목(시험, 과제, 토론 등)은 PC에서만
- 학습지원 > 서식자료실 > 공결승인신청서 / 추가시험인정원<br>출석은 PC와 모바일 둘다 가능하지만, 평가항목(시험, 과<br>가능합니다. (맥OS 컴퓨터는 불가)
- ⑥ SMS, 이메일, 쪽지 수신불가로 학사행정 안내를 받지 못해 학사일정을 놓칠 경우 ⑤ 물식은 PC와 모마일 둘다 가능하시만, 꿩가잉곡(시임, 과제, 노몬 등)은 PC<br>- 가능합니다. (맥OS 컴퓨터는 불가)<br>⑥ SMS, 이메일, 쪽지 수신불가로 학사행정 안내를 받지 못해 학사일정을 놓칠<br>본교육원은 책임지지 않으니 [정보수정]에서 정보변경하시기 바랍니다.<br>- 학사일정은 학습지워 > 학사일정에서 자세히 확인할 수 있습니다. /Tㅎ입니다. (멕US 김규디는 눌*시)*<br>⑥ SMS, 이메일, 쪽지 수신불가로 학사행정 안내를 받지 못해 학사일정을<br>본교육원은 책임지지 않으니 [정보수정]에서 정보변경하시기 바랍니다.<br>**학사일정은 학습지원 > 학사일정**에서 자세히 확인할 수 있습니다.
- ※ 문의사항은 교육원(02-6271-6010~6013)으로 연락주시기 바랍니다.

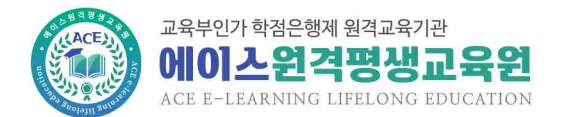

# **2. 출석 방법**

#### 1) 컴퓨터

① 나의강의실에서 수강할 해당과목 [수강하기] 클릭

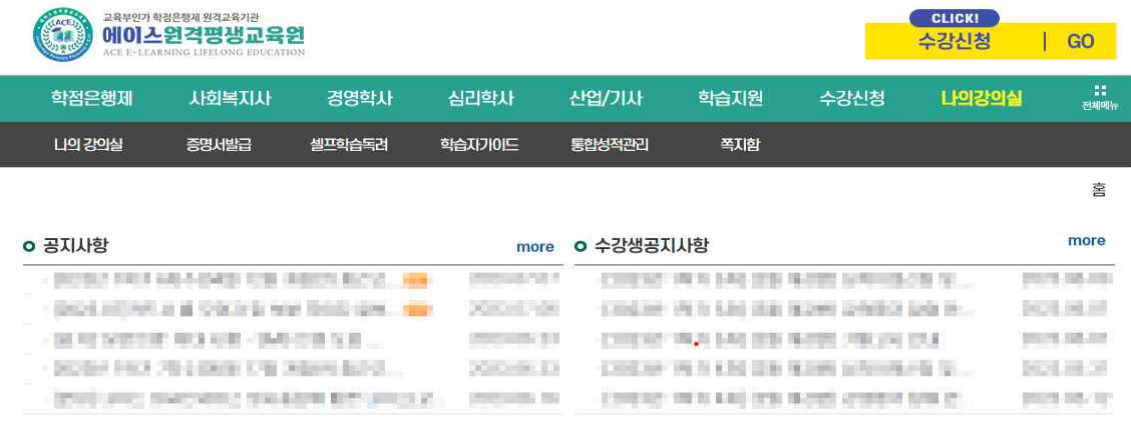

#### o 수강중인 과정

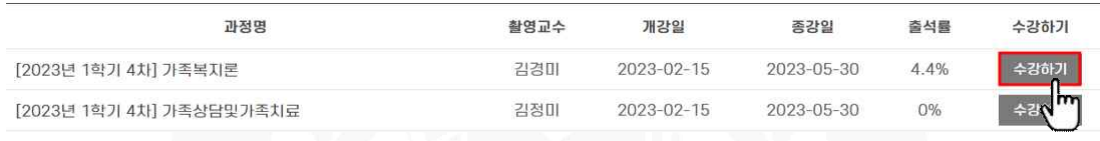

## ② 수강할 해당주차 교시별 [입장] 클릭 후 강의수강

o 강의목차

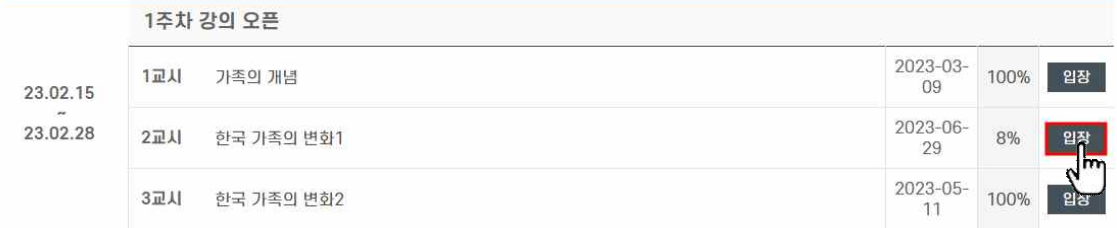

# ③ 페이지별 진도율 확인은 [입장] 옆 진도율 [숫자%] 클릭 후 확인 미수강 부분은 빨간색으로 표시되며, 부족한 부분만 다시 수강<br><sup>0 강의되†</sup>

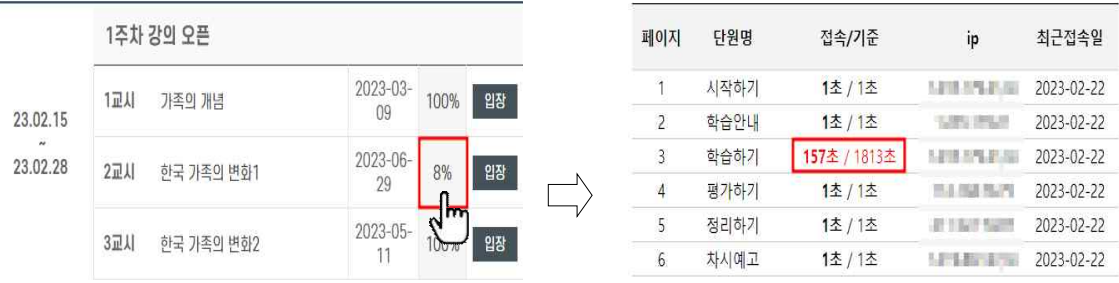

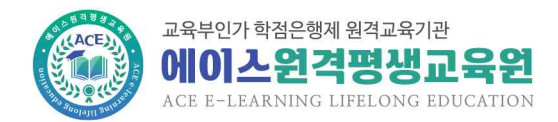

#### 학습자 오리엔테이션 자료

#### ④ 전체 출석현황 확인은 학습방의 학습진도율 및 출석현황에서 확인

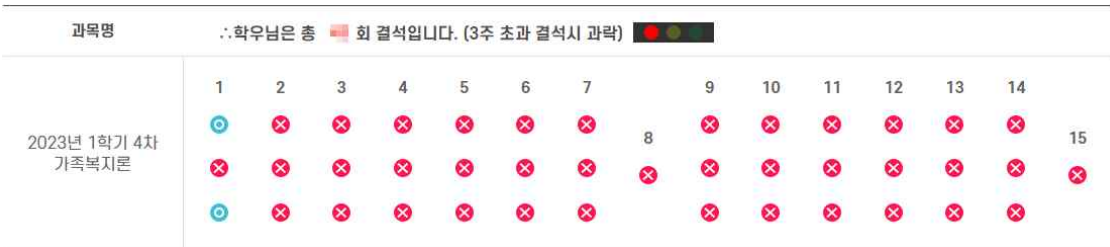

#### 2) 모바일

① 나의강의실 입장(왼쪽 상단의 [≡] 클릭 후 [강의실] 클릭)

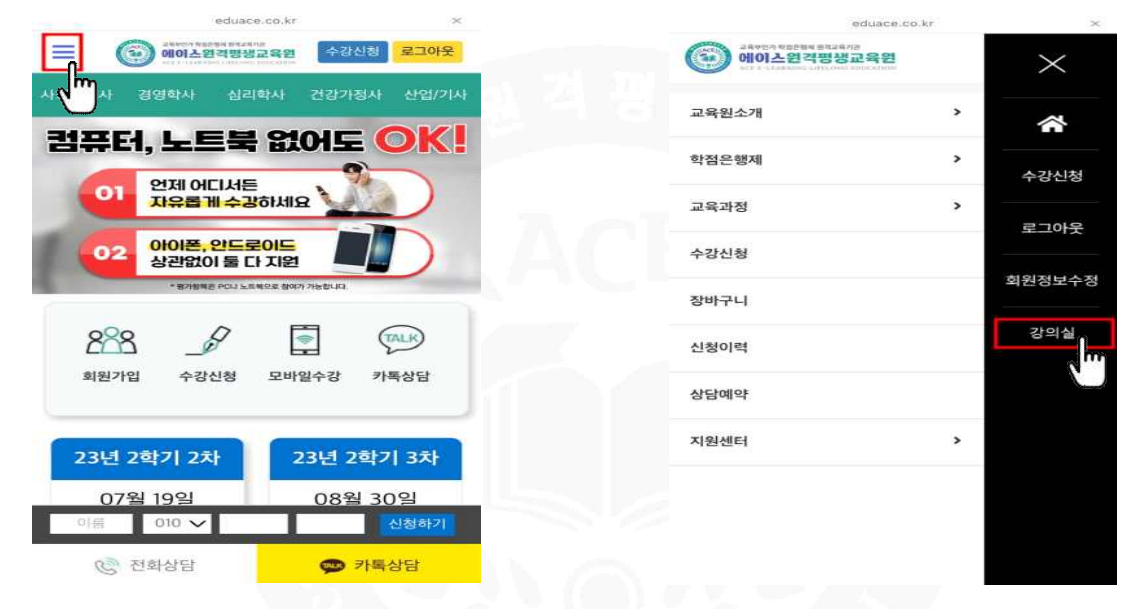

#### ② 수강 과목 클릭 후 수강 주차의 교시 클릭

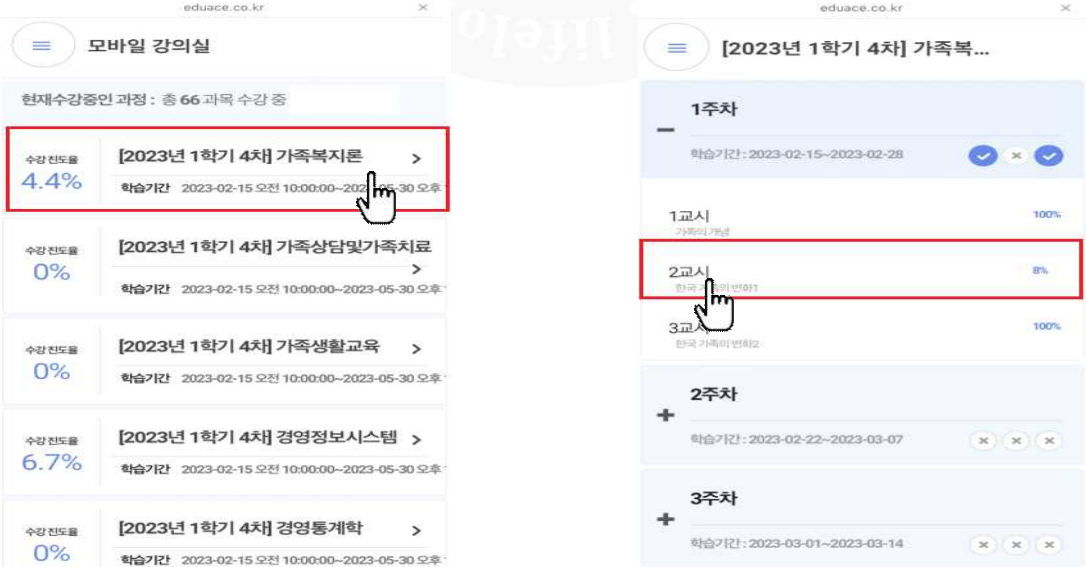

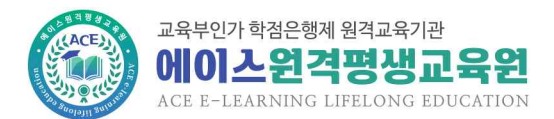

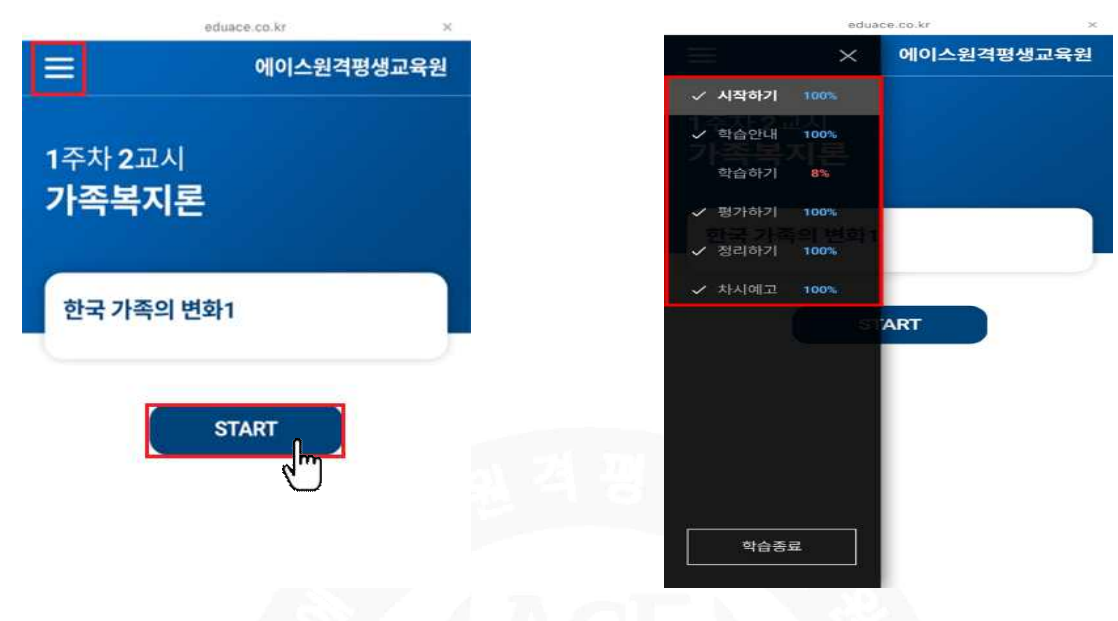

#### ③ [START] 클릭하여 동영상 강의 수강 후 왼쪽 상단 [≡] 클릭하여 진도율 확인

- 페이지별로 100% 수강해야 출석률 100%로 인정
- 출석률 100% 외 모든 %는 결석(예, 출석률 99%는 결석)
- 
- 출석 인정 기간은 2주이며, 2주 이후 수강 시 결석(복습은 가능)<br>- 무선 인터넷(핫스팟, 와이파이 등)으로 수강 시 수강 후 출석률 확인 필<br>(인터넷 환경이 원활하지 않아 출석인정이 되지 않을 수 있으므로 유선<br>- 출석률 80% 미만 시 출석 미달로 F처리(3주차 초과 미수강 시 F학점)<br> - 무선 인터넷(핫스팟, 와이파이 등)으로 수강 시 수강 후 출석률 확인 필수 (인터넷 환경이 원활하지 않아 출석인정이 되지 않을 수 있으므로 유선인터넷 권장)
- 출석률 80% 미만 시 출석 미달로 F처리(3주차 초과 미수강 시 F학점)

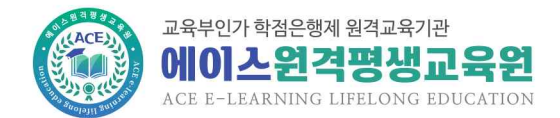

# **3. 시험 응시 방법**

1) 퀴즈

① 수강과목 학습방에서 [퀴즈] 메뉴 클릭 또는 학사일정의 퀴즈 [응시하기] 클릭

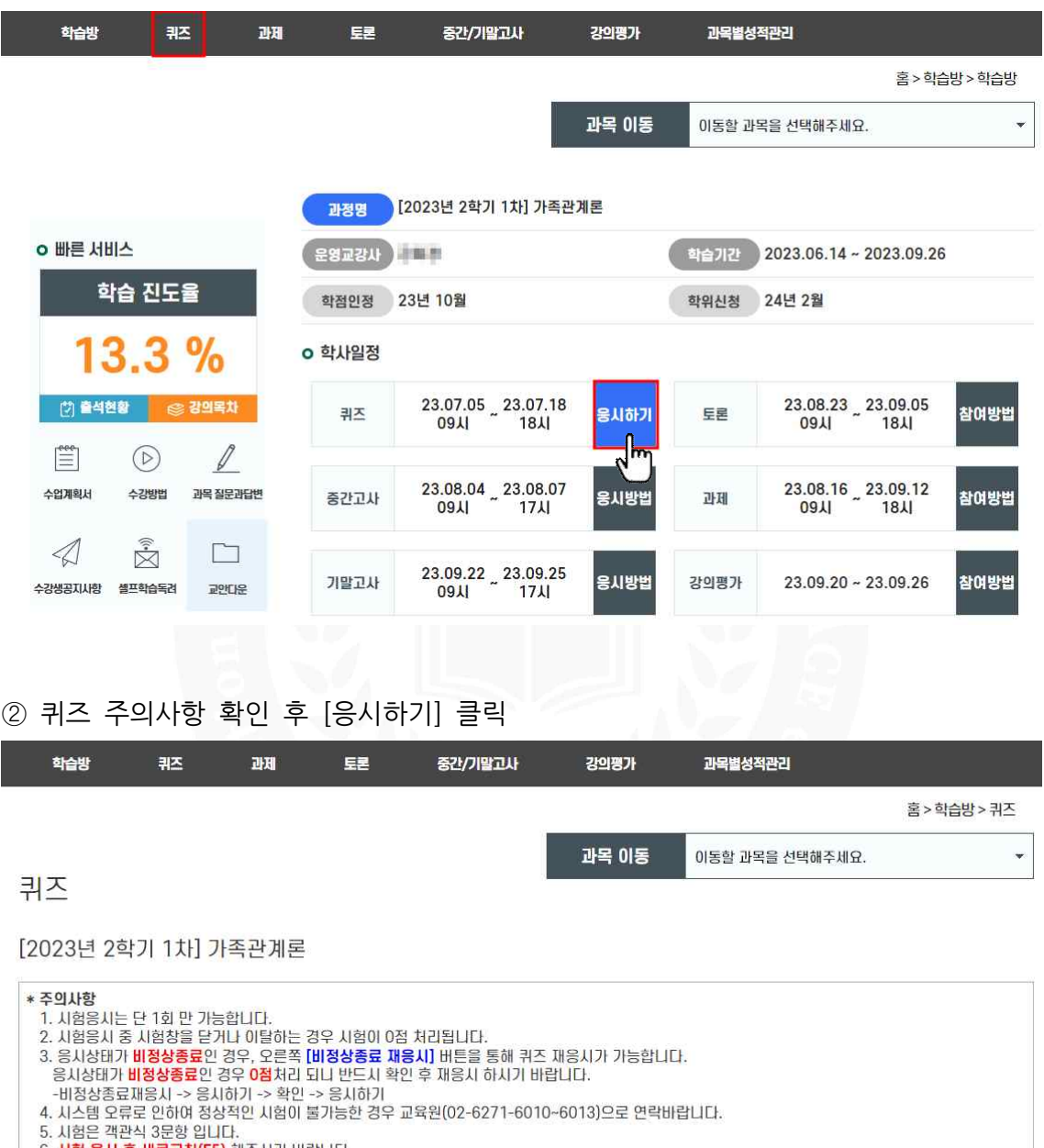

6. <mark>시험 응시 후 새로고침(F5)</mark> 해주시기 바랍니다.<br>7. 시험지 확인 및 이의신청 기간은 2023-08-15 12:00 ~ 2023-08-18 23:59 입니다.

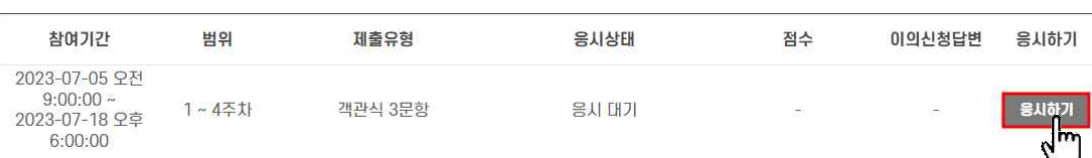

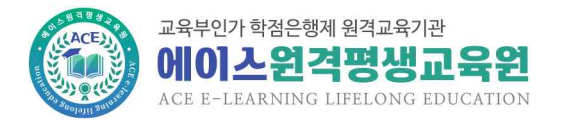

③ 시험보안프로그램 다운로드 후 응시

#### MarkAny LMSSafer NoAX 설치 WebSAFER™ 수동 설치 방법 1. 사용하는 브라우저에 맞는 다운로드 링크를 클릭합니다. MarkAny LMSSafer NoAX 설치 완료 2. "파일다운로드" 상자가 나오면 [저장]을 누르고, 바탕화면과 같이 찾 **MarkAny** 기 쉬운 위치에 저장합니다. MarkAny LMSSafer NoAX의 설치가 완료되었습니다. 3. 모든 인터넷창을 닫고 수동설치 프로그램 (Inst\_MaLMSSafer.exe)을 찾아 실행합니다. 설치 프로그램을 마치려면 '마침' 버튼을 눌러 주세요. 4. 설치 후 새로고침을 해주세요. 5. 2.5.0.1 -> 2.5.0.2 버전으로 업그레이드 되었습니다. [다운로드]버튼 을 클릭하여 프로그램을 다운받아 실행 해 주세요. 실행프로그램 파일버전 다운로드 프로그램 설명  $\bullet$ 에이스원격 시험보안프로 Inst MaLMS 그램 다운로드  $2502$ Safer.exe 수동설치 프로그램 단기 **대학 대학 대학 대학 대학 대학 대학** 事

- 퀴즈 응시기간은 2주, 응시시간은 10분이며, 응시기간 이후 응시 불가
- 부정방지 시험 보안프로그램으로 인해 시험창 외에 모든 프로그램은 차단되므로 ※ **주의사항**<br>- 퀴즈 응시기간은 2주, 응시시간은 10분이며, 응시기간<br>- 부정방지 시험 보안프로그램으로 인해 시험창 외에 모{<br>- 응시 전 사용 중인 프로그램 종료 필수<br>- (팀뷰어 등 원격프로그램 자동실행 시 응시 불가하며,
- <mark>※ **주의사항**<br>- 퀴즈</mark> 응시기간은 2주, 응시시간은 10분이며, 응시기간 이후 응시 불가<br>- 부정방지 시험 보안프로그램으로 인해 시험창 외에 모든 프로그램은 차단되므로<br>응시 전 사용 중인 프로그램 종료 필수<br>(팀뷰어 등 원격프로그램 자동실행 시 응시 불가하며, 퀴즈 응시 전 종료 필수)<br>- 퀴즈 응시 중 컴퓨터 다운, 인터넷 미접속 등이 발생하면 동일 컴퓨터에서 퀴즈 - 퀴즈 응시 중 컴퓨터 다운, 인터넷 미접속 등이 발생하면 동일 컴퓨터에서 퀴즈 - 부정방지 시험 보안프로그램으<br>- 응시 전 사용 중인 프로그램<br>- (팀뷰어 등 원격프로그램 자동<br>- 퀴즈 응시 중 컴퓨터 다운, 인<br>- 이어보기 가능<br>- (단, 퀴즈시작 시간으로 카운팅 응시 전 사용 중인 프로그램 종료 필수<br>(팀뷰어 등 원격프로그램 자동실행 시 응시 불가하며, 퀴즈 응시 전 종료 필수)<br>- 퀴즈 응시 중 컴퓨터 다운, 인터넷 미접속 등이 발생하면 동일 컴퓨터에서 퀴즈<br>이어보기 가능<br>(단, 퀴즈시작 시간으로 카운팅 되어 응시시간 이후 재접속시 이어보기 불가) - 퀴즈 응시 중 컴퓨터 다운, 인터넷 미접속 등이 발생하면 동일 컴퓨터에서 퀴즈<br>이어보기 가능<br>(단, 퀴즈시작 시간으로 카운팅 되어 응시시간 이후 재접속시 이어보기 불가)<br>2) 중간/기말고사

- 
- ① 수강과목 학습방에서 [중간/기말고사] 메뉴 클릭 또는 학사일정의 중간고사 또는 2) 중간/기말고사<br>① 수강과목 학습방에서 [중간/기말고사] 메뉴 클릭 또는 학사일정<br>- 기말고사 [응시하기] 클릭<br>- <sub>학원</sub> - <sub>쿠즈</sub> - 과제 - 로르 - 중간/말과 - 광일기 - 과목별성적관

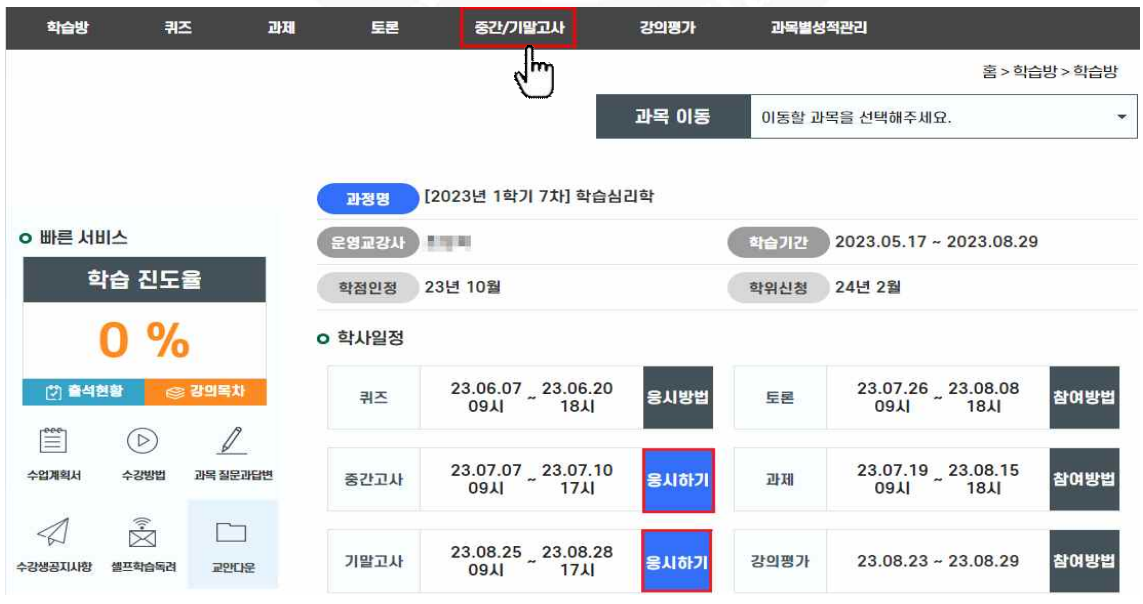

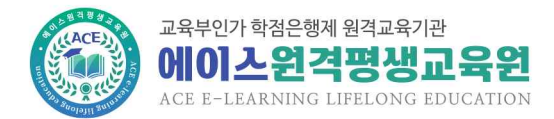

SALED **DEA** 

#### ② 중간/기말고사 주의사항 확인 후 [중간고사] 또는 [기말고사] 클릭

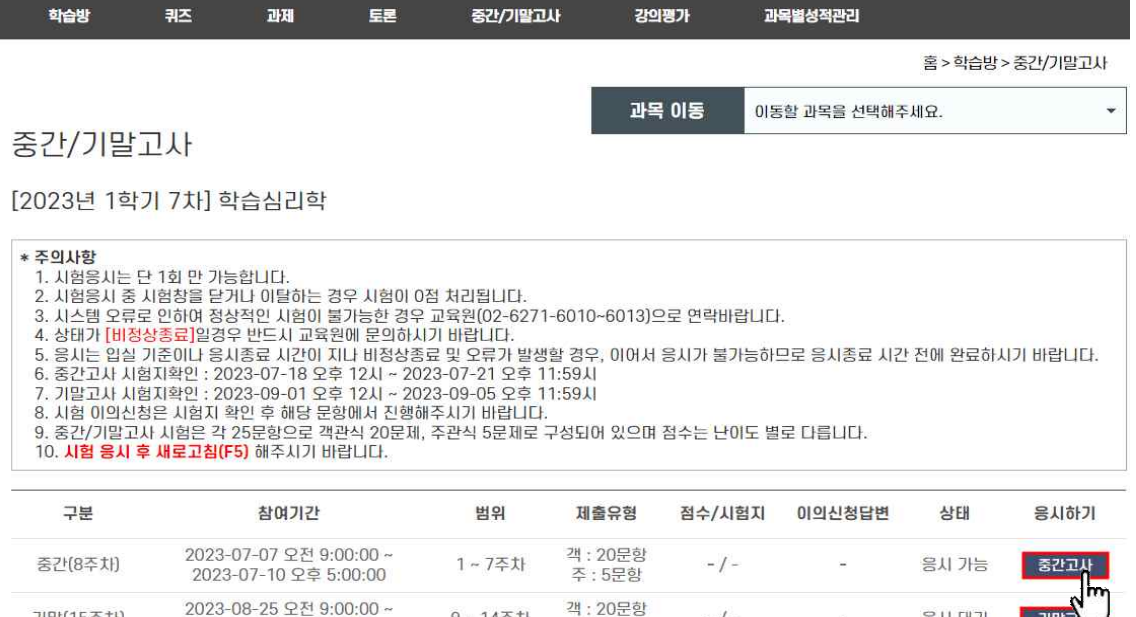

객 : 20문항

조 : 5문항

 $-1-$ 

 $9 - 1451$ 

#### ③ 시험보안프로그램 허용 [예] 클릭 후 응시

2023-08-28 오후 5:00:00

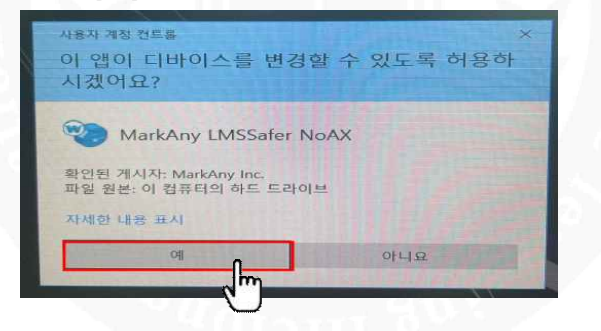

#### **※ 주의사항**

기말(15주차)

- (공결대상자는 해당 신청서 및 증빙서류 제출 시 정해진 기간 내 추가시험 가능)
- 시험지는 응시시작 15분 이후부터 제출 가능
- 중간/기말고사 응시시간은 60분이며, 응시기간 이후 응시 불가<br>- (공결대상자는 해당 신청서 및 증빙서류 제출 시 정해진 기간 내 추가시험 가<br>- 시험지는 응시시작 15분 이후부터 제출 가능<br>- 부정방지 시험 보안프로그램으로 인해 시험창 외에 모든 프로그램은 차단되므:<br>- 응시 전 사용 중인 프로그램 종료 필수<br>- (팀뷰어 등 원격프로그램 자동실행 시 응시 불가하며, 시험 응시 전 종료 필 - 부정방지 시험 보안프로그램으로 인해 시험창 외에 모든 프로그램은 차단되므로 (공결대상자는 해당 신청서 및 증빙서류 제출 시 정해진 기간 내 추가시험 가능)<br>- 시험지는 응시시작 15분 이후부터 제출 가능<br>- 부정방지 시험 보안프로그램으로 인해 시험창 외에 모든 프로그램은 차단되므로<br>응시 전 사용 중인 프로그램 종료 필수<br>(팀뷰어 등 원격프로그램 자동실행 시 응시 불가하며, 시험 응시 전 종료 필수)<br>- 시험 응시 중 컴퓨터 다운, 인터넷 미접속 등이 발생하면 동일 컴
- 시험 응시 중 컴퓨터 다운, 인터넷 미접속 등이 발생하면 동일 컴퓨터에서 시험 - 부정방지 시험 보안프로그램으<br>- 응시 전 사용 중인 프로그램<br>- (팀뷰어 등 원격프로그램 자동<br>- 시험 응시 중 컴퓨터 다운, 인<br>- 이어보기 가능<br>- (단, 시험시작 시간으로 카운팅 응시 전 사용 중인 프로그램 종료 필수<br>(팀뷰어 등 원격프로그램 자동실행 시 응시 불가하며, 시험 응시 전 종료 필수)<br>- 시험 응시 중 컴퓨터 다운, 인터넷 미접속 등이 발생하면 동일 컴퓨터에서 시험<br>이어보기 가능<br>(단, 시험시작 시간으로 카운팅 되어 응시시간 이후 재접속시 이어보기 불가)<br>- 중간/기말고사 미응시 시 해당주차인 8주차, 15주차 결석
- 중간/기말고사 미응시 시 해당주차인 8주차, 15주차 결석
- 기말고사 응시 전 강의평가 참여완료해야 응시 가능

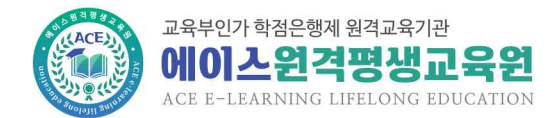

# **4. 과제 제출 방법**

① 수강과목 학습방에서 [과제] 메뉴 클릭 또는 학사일정의 과제 [참여하기] 클릭

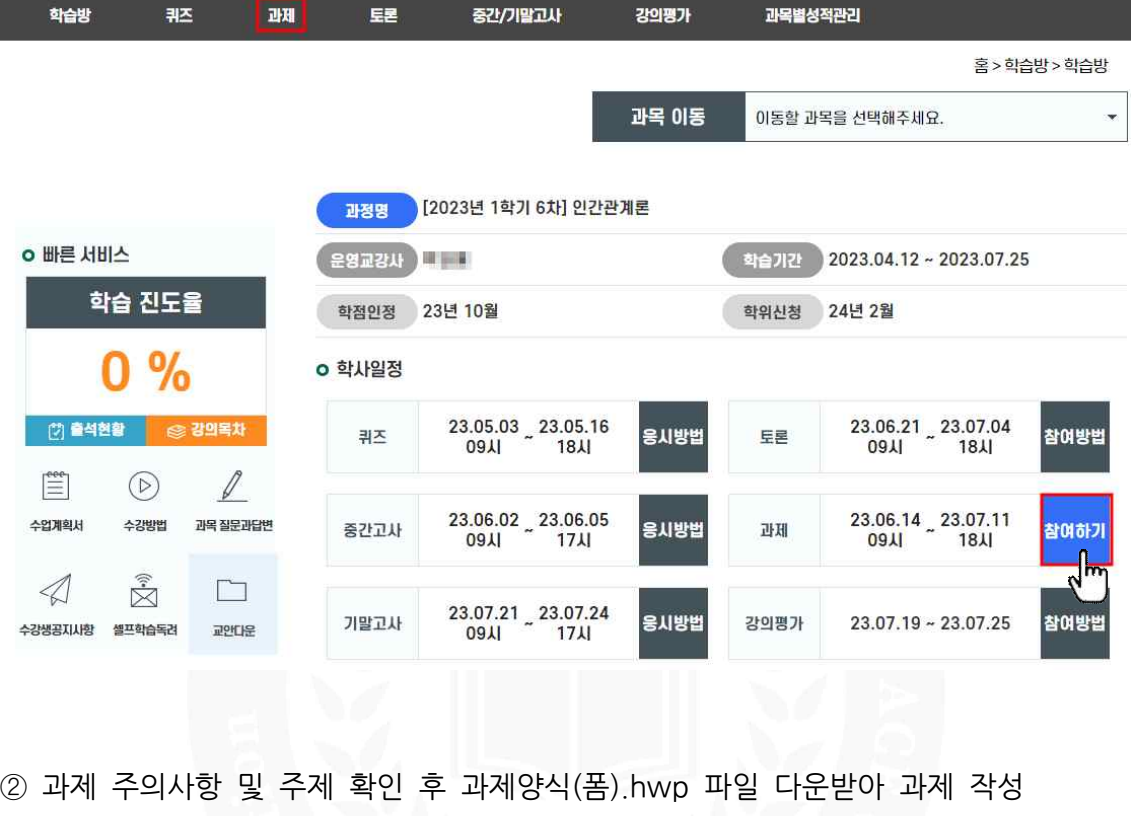

과제

[2023년 1학기 6차] 인간관계론

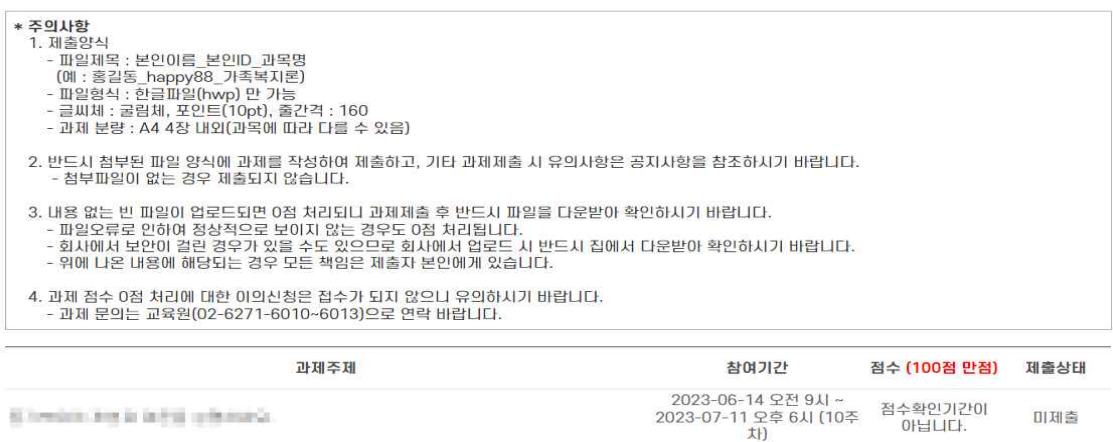

과목 이동

이동할 과목을 선택해주세요.

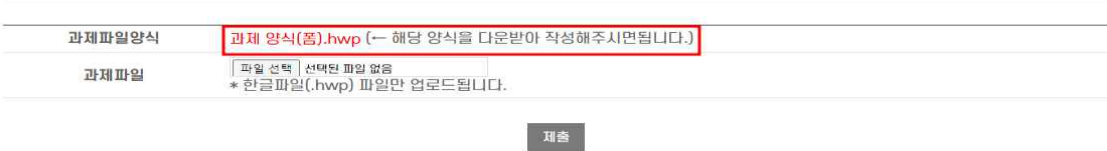

 $\ddot{\phantom{0}}$ 

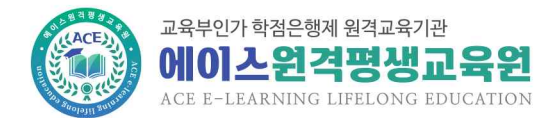

 $\ddot{\phantom{0}}$ 

#### ③ 작성한 과제파일을 과제파일에 업로드 후 [제출]

山川

과목 이동

.<br>이동할 과목을 선택해주세요.

[2023년 1학기 6차] 인간관계론

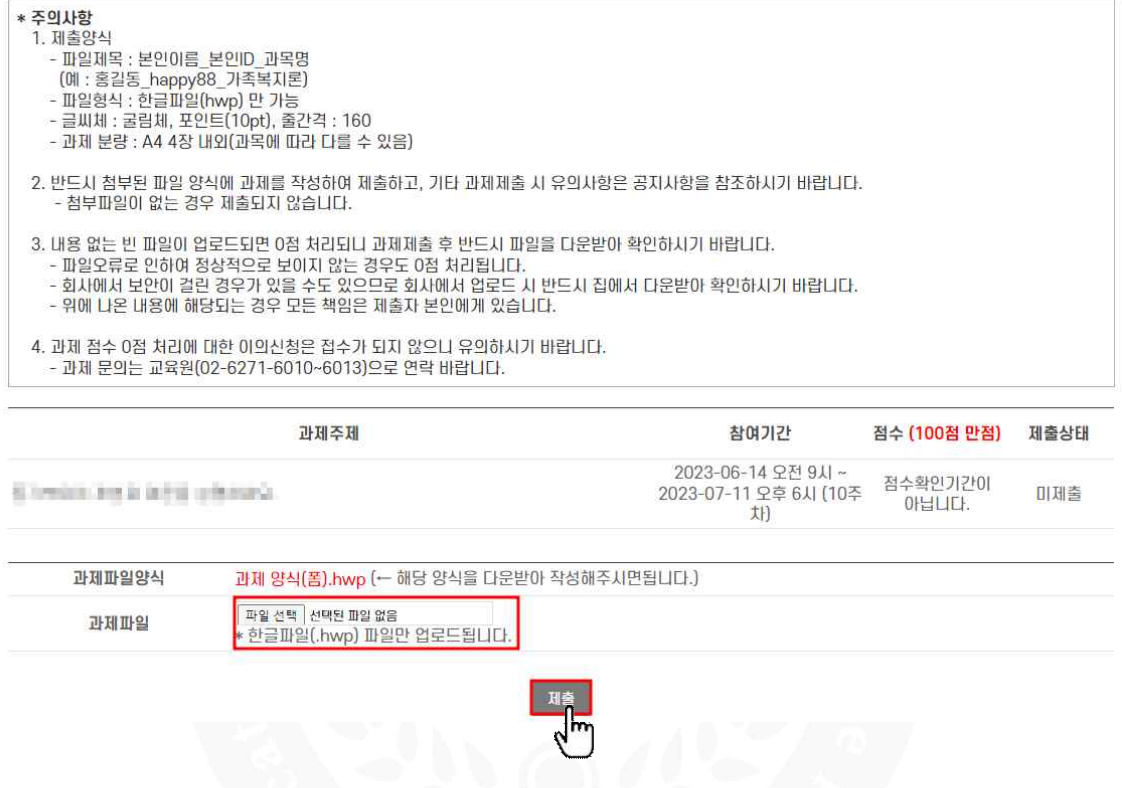

- 과제 제출기간은 4주이며, 제출 기간 이후 제출 불가
- 추가 제출기간에 제출 시 15점 감점(과제 제출기간에 제출한 과제를 추가 제출기간에 수정 시 추가제출로 간주되어 15점 감점)
- 본교육원 과제양식(폼) 외에 다른 양식으로 제출 시 감점
- 한글 파일 외 다른 파일(excel, pdf, ppt 등) 제출 불가

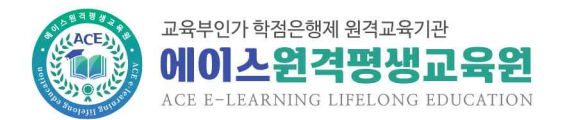

# **5. 토론 참여 방법**

① 수강과목 학습방에서 [토론] 메뉴 클릭 또는 학사일정의 토론 [참여하기] 클릭

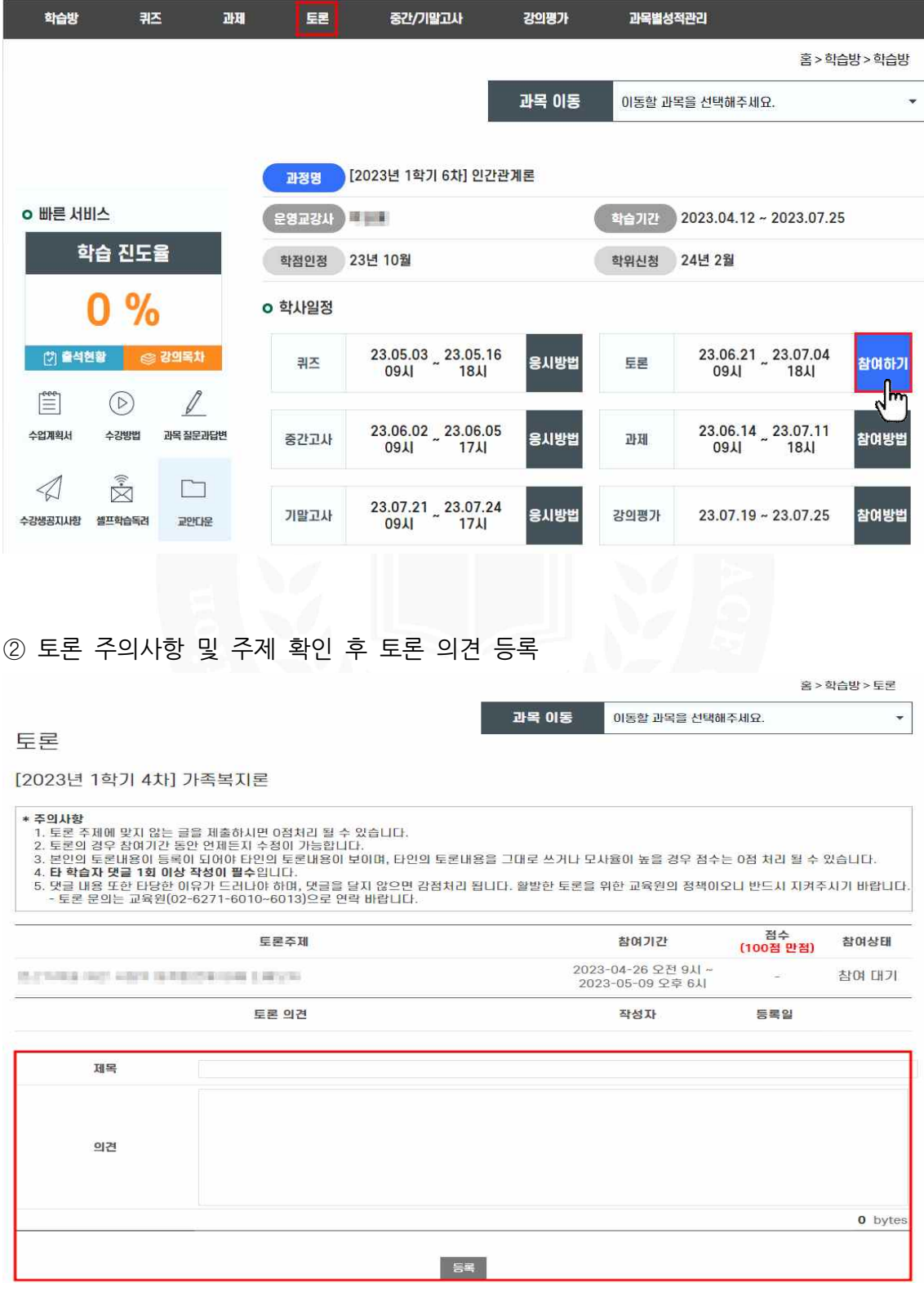

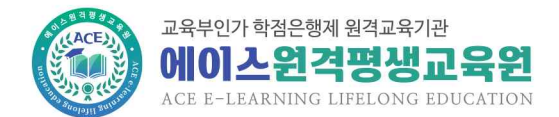

#### ③ 토론방 입장 후 다른 학습자 제목 클릭하여 댓글 1회 이상 작성 회계원리 토론 주제  $L_{\rm max}$ 2023-04-11 내용: ... As format the backed and  $H$ . Room ma and ward Robini 나 댓글 : 작성

- 토론 참여기간은 2주이며, 참여 기간 이후 의견 등록 불가
- 다른 학습자 댓글 1회 이상 미등록 시 감점 <mark>※ <mark>주의사항</mark><br>- 토론 참여기간은 2주이며, 참여 기간 이후 의견 등<br>- 다른 학습자 댓글 1회 이상 미등록 시 감점<br>(본인 의견 미작성시 다른 학습자 댓글 작성 불가)</mark>

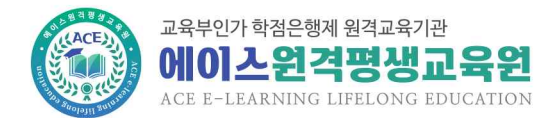

# **6. 강의평가 참여 방법**

① 수강과목 학습방에서 [강의평가] 메뉴 클릭 또는 학사일정의 강의평가 [참여하기] **6. 강의평가 참여**<br>① 수강과목 학습방에서<br>클릭

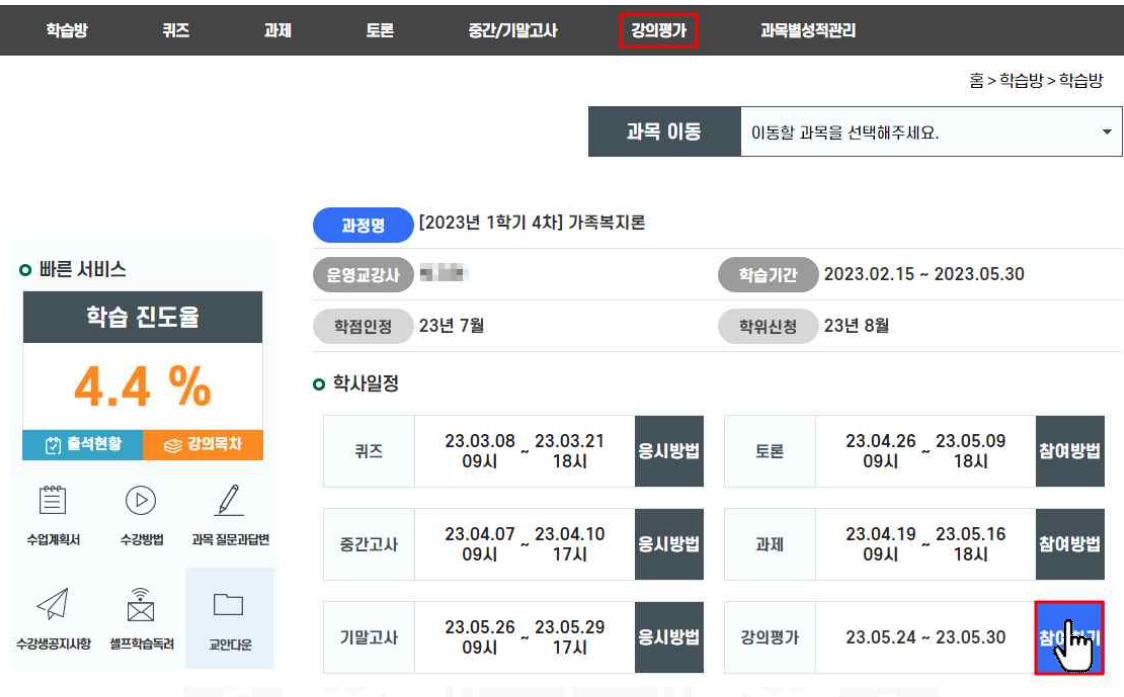

## ② 해당과목 강의평가 [참여하기] 클릭

홈 > 학습방 > 강의평가

## 강의평가

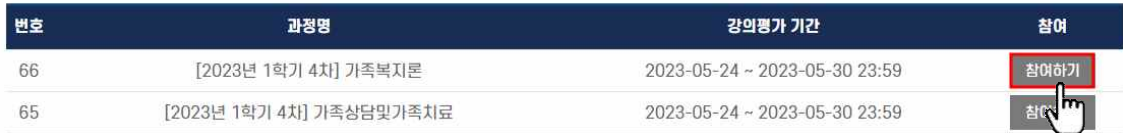

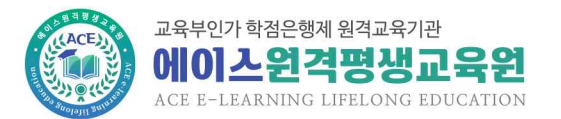

## ③ 강의평가 문항별 체크 및 작성 후 설문완료

수강생 강의평가

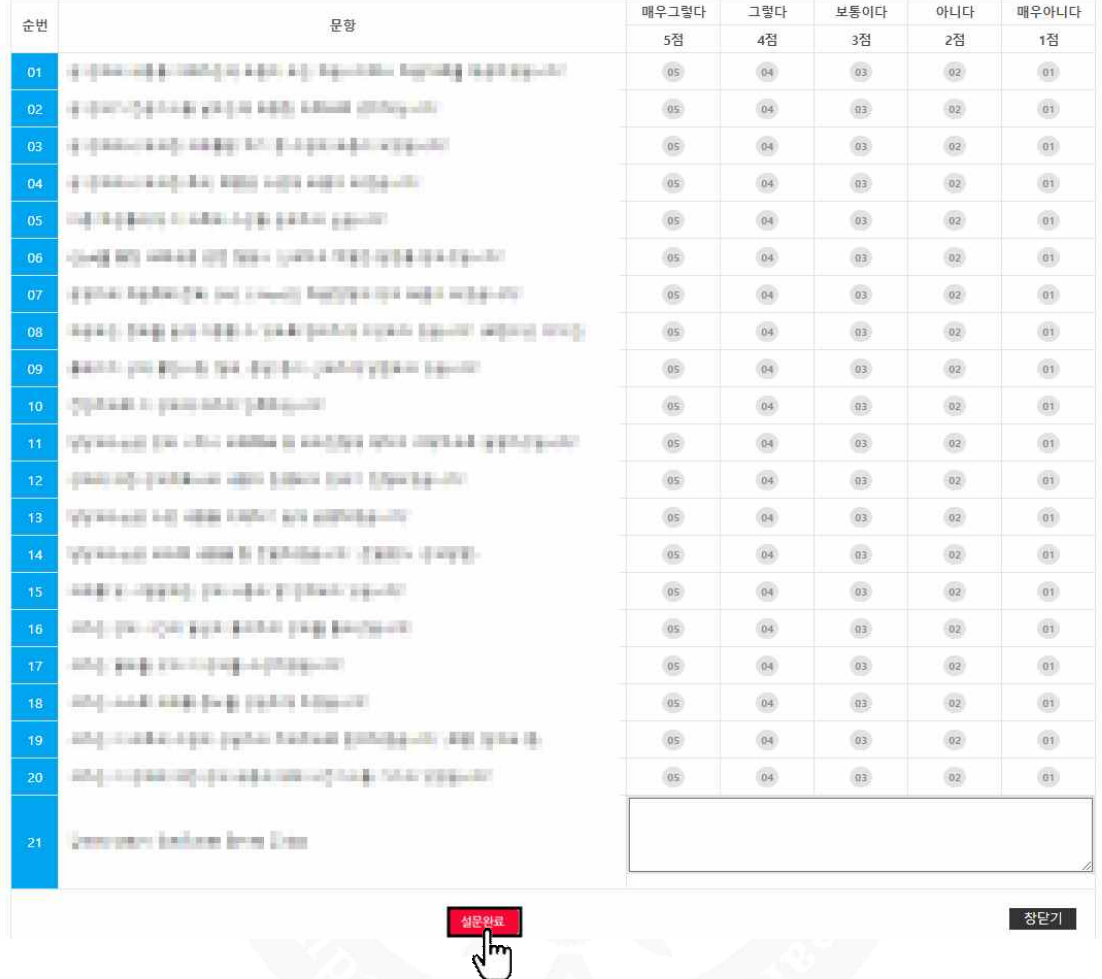

**※ 주의사항**

- 강의평가 기간은 1주이며, 참여기간 이후 참여 불가

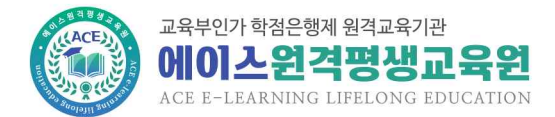

# **7. 성적확인 및 이의신청 방법**

- 1) 원점수 성적확인
- ① 해당과목 평가항목별 메뉴에서 백분율 점수 및 피드백 확인

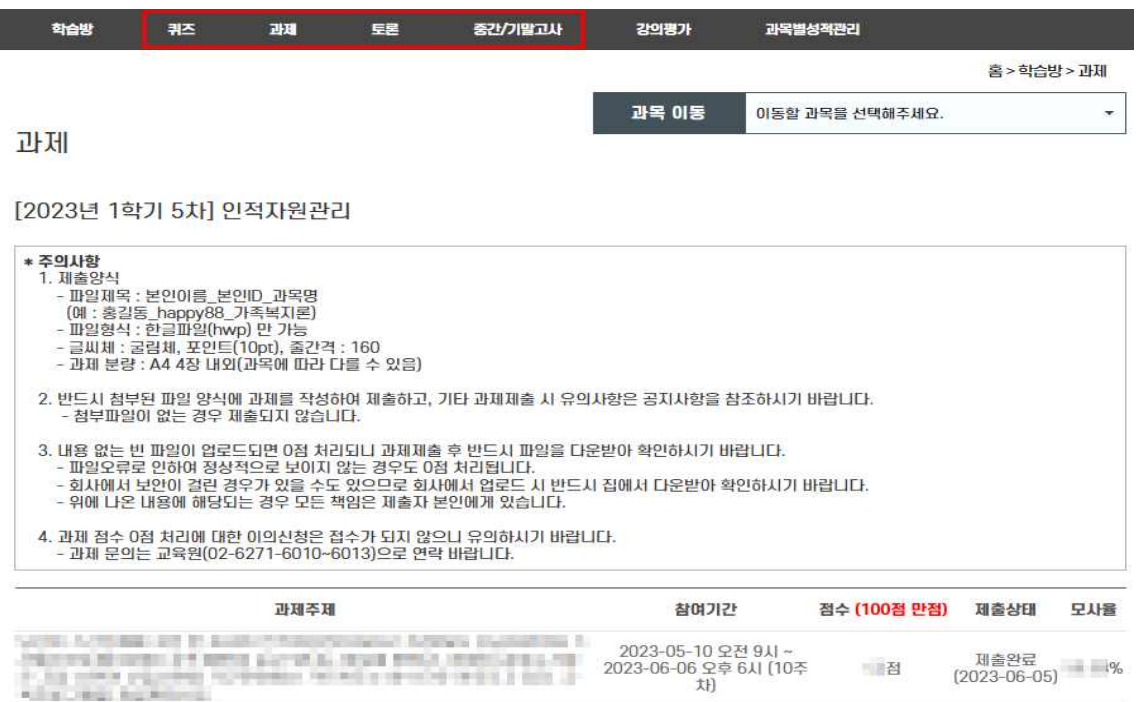

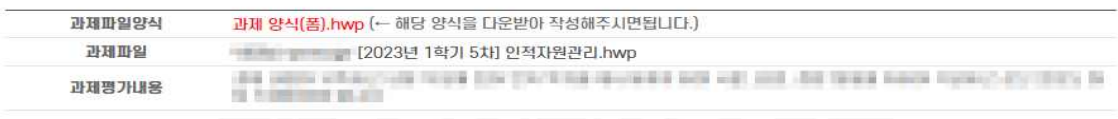

#### ② 해당과목 [과목별성적관리]에서 주의사항 확인 후 원점수 및 환산 성적 확인

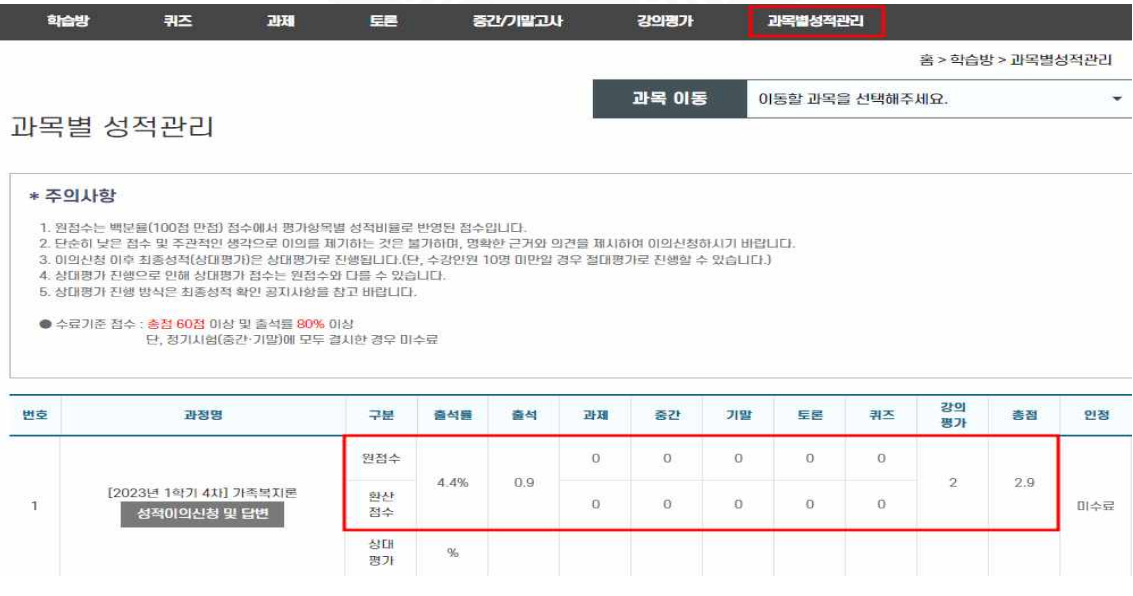

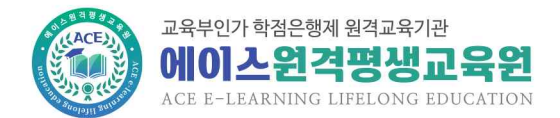

2) 최종성적 확인

① 나의강의실 [통합성적관리]에서 확인(과목별성적관리에서도 확인가능)

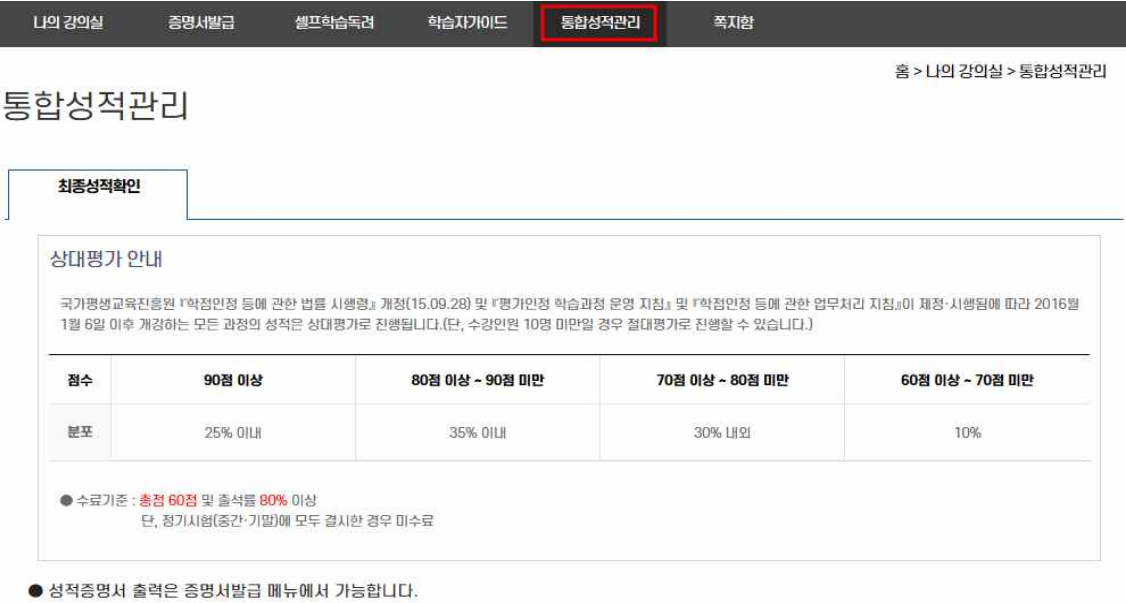

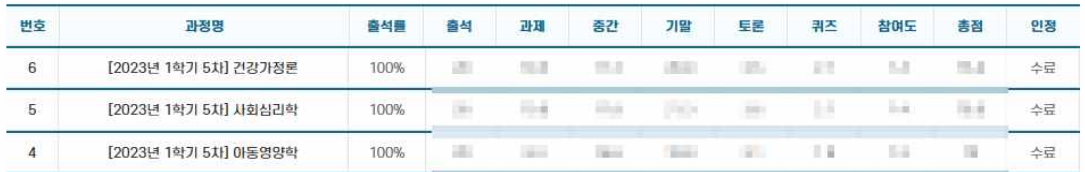

3) 이의신청

### ① 퀴즈, 중간/기말고사는 해당과목 각 메뉴에서 시험지 확인 및 이의신청

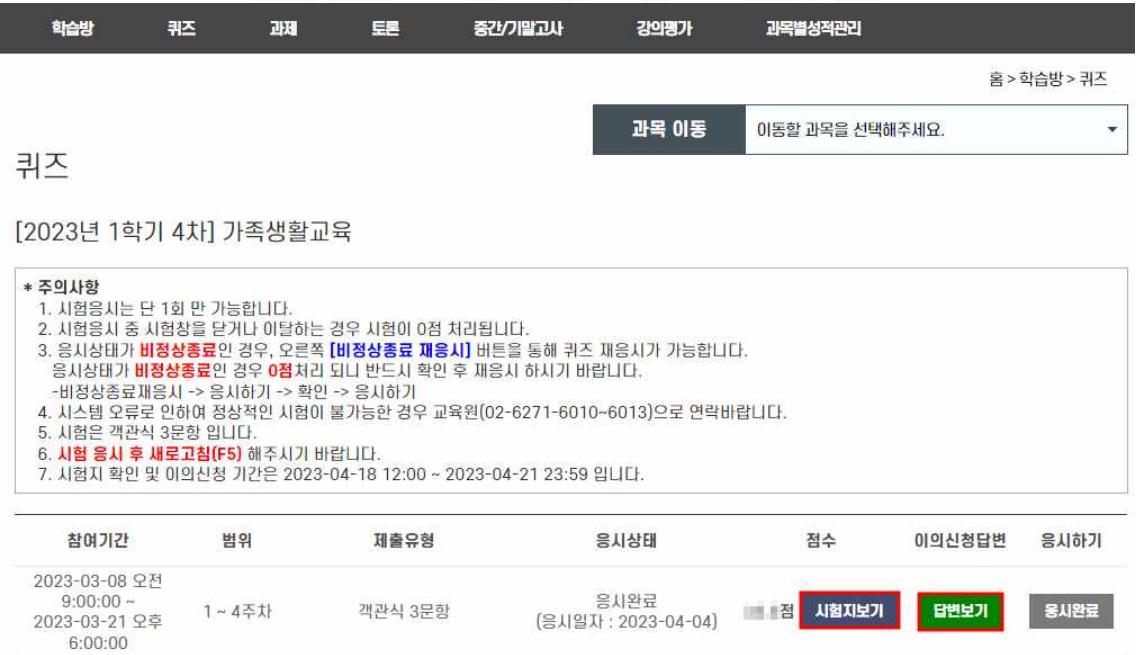

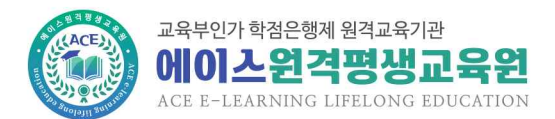

# ② 과제, 토론, 출석은 해당과목 [과목별성적관리] [성적이의신청 및 답변]에서 이의신청 내용 작성 및 확인

홈 > 학습방 > 과목별성적관리

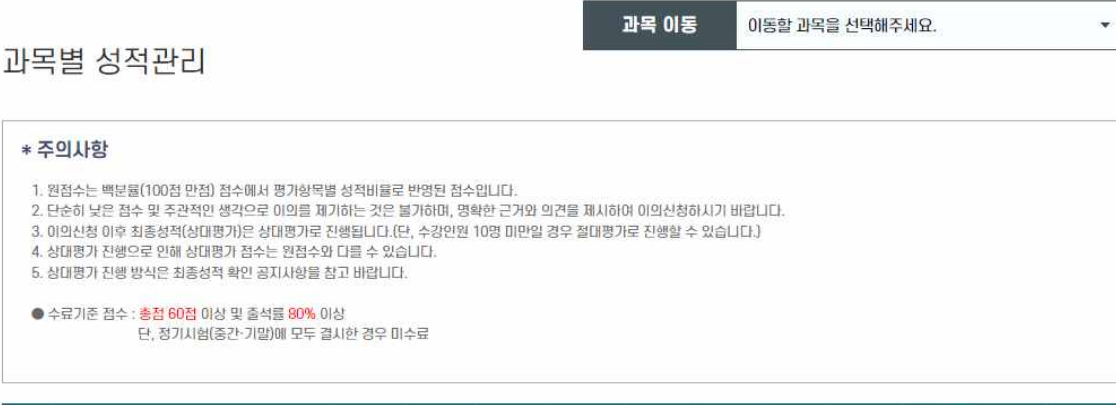

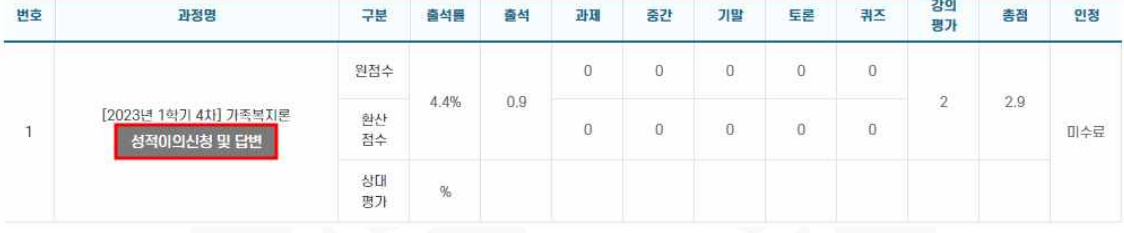

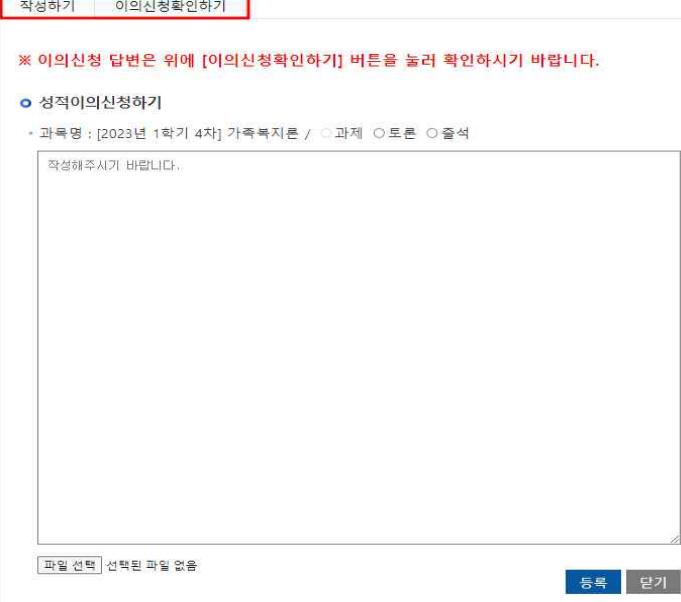

- 이의신청 기간 이후에는 이의신청 접수 불가
- 최종성적 공개 이후에는 성적 변경 불가
- 퀴즈, 중간/기말고사 시험지 확인은 1회만 가능

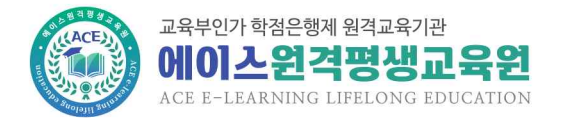

홈 > 학습지원 > 공지사항

## **8. 홈페이지 메뉴 안내**

#### 1) 학습지원

- 공지사항 : 본교육원 전체 안내사항
- Q&A : 학사행정 관련 질의
- FAQ : 자주 묻는 질문과 답변 내용
- 학습자가이드 : 수강방법 가이드
- 모바일수강안내 : 모바일 학습 방법 가이드
- 원격지원서비스 : 학습자 원격지원서비스(본교육원 연락 후 지원 가능)
- 서식자료실 : 공결승인신청서 등 본교육원 신청서 양식
- 학사일정 : 차수별 학사일정 안내
- 다운로드센터 : 부정행위방지 프로그램 등 학습관련 프로그램 다운로드 센터
- 전자도서관 : 국회도서관 등 전자도서관 안내

공지시항 Q&A FAQ 학습자가이드 모바일수강안내 원격지원서비스 서식자료실 학사일정 다운로드센터 전자도서관

공지사항

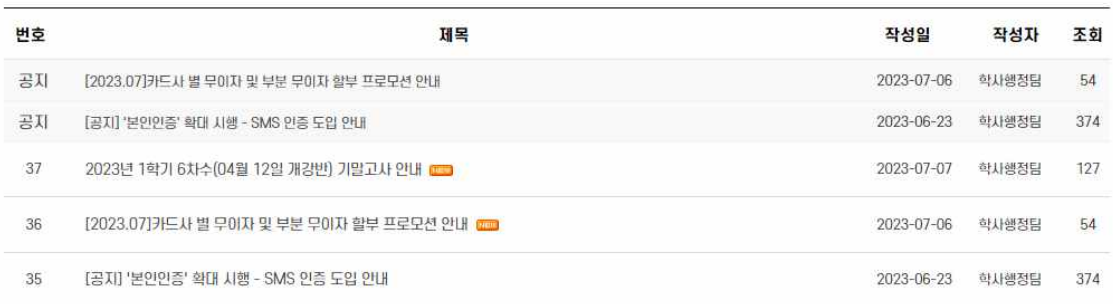

- 2) 나의강의실
- 증명서발급 : 성적증명서, 수강신청확인서, 교육비납입증명서 발급
- 셀프학습독려 : 학사일정 관련 셀프 SMS 등록
- 쪽지함 : 학사일정 쪽지 발송함

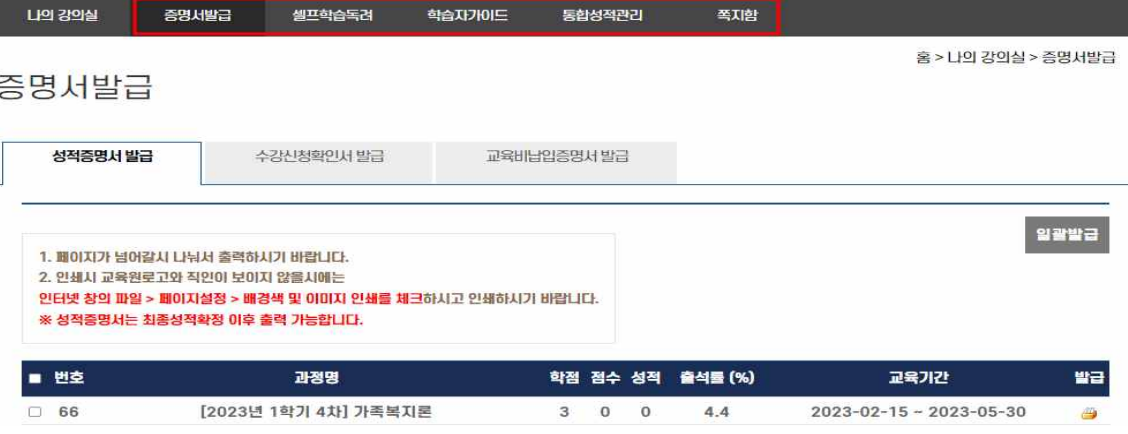

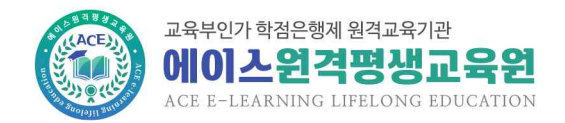

- ④ 학습방
- 수업계획서 : 과목 수업계획서
- 과목질문과답변 : 과목 관련 학습문의 교수님께 질의
- 교안다운 : 강의 전체 교안 다운(PDF파일)
- 수강생공지사항 : 학사일정 및 주의사항 공지
- 과목공지사항 : 수업계획서 및 과목 참고자료 안내

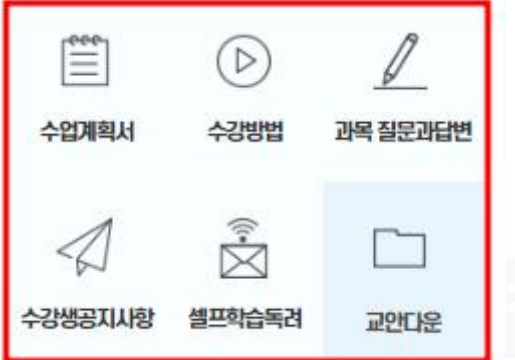

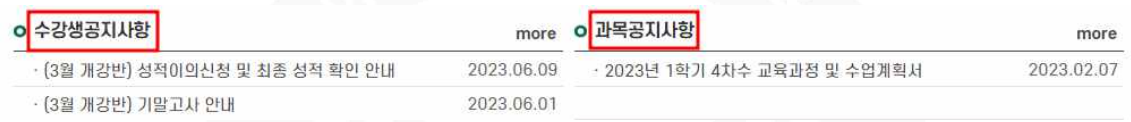

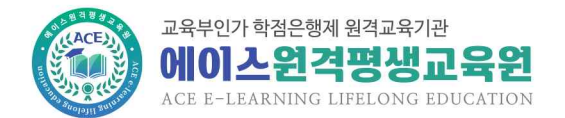

## **9. 성적기준 및 분포**

1) 성적평가 기준

**9. 성적기준 및 분포**<br>1) 성적평가 기준<br>① 출석률 = <u>전체교사</u> ×100%, 출석김<br>② 축석률 80% 미만 시 축석미달로 전체교시<br>총성교사 × 100%, 출석점수 = 출석률 × 20%

② 출석률 80% 미만 시 출석미달로 F처리

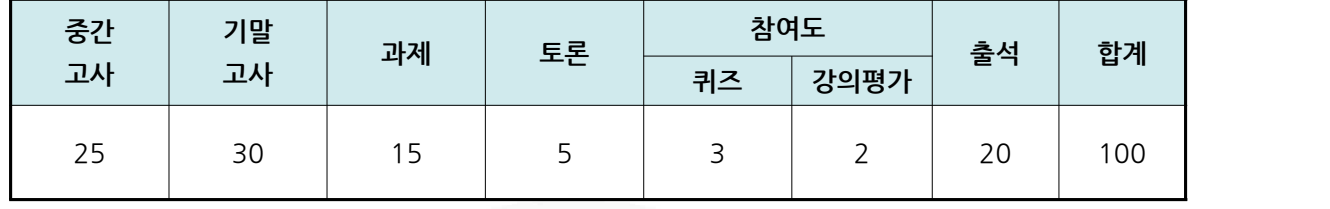

- 2) 성적분포
- ① 미수료(중간/기말 모두 결시, 출석률 80% 미만)자를 제외하고 상대평가 점수 부여
- ② 성적평가는 상대평가로 진행(단, 수강인원이 10명 미만 및 학습과정이 실습비중 50% 초과 시 절대평가 진행 가능)

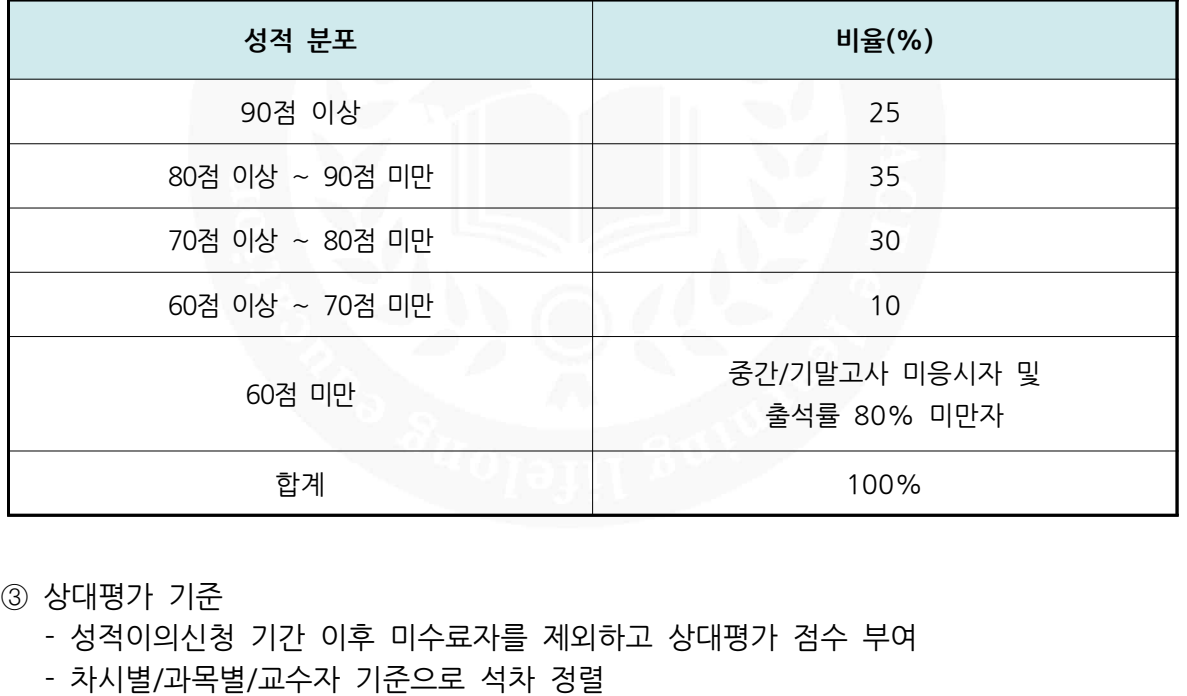

- ③ 상대평가 기준
- |<br>③ 상대평가 기준<br>- 성적이의신청 기간 이후 미수료자를 제외하고 상대평가 겸<br>- 차시별/과목별/교수자 기준으로 석차 정렬<br>- 석차를 기준으로 성적등급 비율에 맞춰서 인원 배분
- 성적이의신청 기간 이후 미수<u>:</u><br>- 차시별/과목별/교수자 기준으로<br>- 석차를 기준으로 성적등급 비{<br>- 성적등급별 최고점과 최하점을<br>- 상대평가 환산<br>- 동점자 석차 정렬 우선순위
	-
- ③ 상대평가 기준<br>- 성적이의신청 기간 이후 미수료자를 제외하고 상대평가 점수 부여<br>- 차시별/과목별/교수자 기준으로 석차 정렬<br>- 석차를 기준으로 성적등급 비율에 맞춰서 인원 배분<br>- 성적등급별 최고점과 최하점을 기준으로 본인 취득점수에 대한 최종 ③ 상대평가 기준<br>- 성적이의신청 기간 이후 미수료자를 제외하고 상대평가 점수 부여<br>- 차시별/과목별/교수자 기준으로 석차 정렬<br>- 석차를 기준으로 성적등급 비율에 맞춰서 인원 배분<br>- 성적등급별 최고점과 최하점을 기준으로 본인 취득점수에 대한 최종 점수 부여<br>- 상대평가 환산 - 차시별/과목별/교수자 기준으로 석차 정렬<br>- 석차를 기준으로 성적등급 비율에 맞춰서 인원 배분<br>- 성적등급별 최고점과 최하점을 기준으로 본인 취득점수에 대<br>- 상대평가 환산<br>- 동점자 석차 정렬 우선순위<br>- 동점자 석차 정렬 우선순위 - 석차를 기준으로 성적등급 비율에 맞춰서 인원 배분<br>- 성적등급별 최고점과 최하점을 기준으로 본인 취득점수에 대한 최종 점수<br>- 상대평가 환산<br>- 동점자 석차 정렬 우선순위<br>▶ 중간, 기말, 과제, 토론, 퀴즈, 강의평가 점수가 높은 순
	-
- 성적등급별 최고<br>- 상대평가 환산<br>- 동점자 석차 정통<br>- 중간, 기말, - 상대평가 환산<br>- 동점자 석차 정!<br>▶ 중간, 기말,
	-

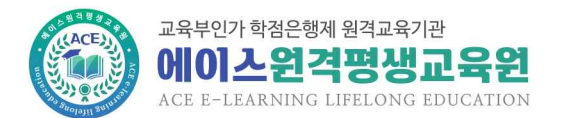

#### **평가항목별 채점**

1. 총점 기준으로 상대평가 시행 - 사전보고 정원 : 800명 - 본인 취득점수 : 93점 - 상대평가 점수 : 98점 2. 평가항목별 점수 분리 - 평가비율 1%당 점수 산출 기준 마련 - 공식 : (본인점수 – 본인출석) / (100 – 출석만점) = 1% 예시 : (98 – 19) / (100 – 20) = 0.988(소수점 4자리에서 반올림) - 평가비율 적용(소수점 2자리에서 반올림하여 1자리 산출) - 공기미를 170공 금구 단물 기문 미단<br>- 공식 : (본인점수 - 본인출석) / (100 - 출석만점<br>예시 : (98 - 19) / (100 - 20) = 0.988(소수경<br>- 평가비율 적용(소수점 2자리에서 반올림하여 1자<br>① 중간(25%) : 0.988 × 25 = 24.7<br>② 기말(30%) : 0.988 × 30 = 29.6 ○ㄱ· (는근금구 - 는근홀ㄱ/ (100 - 홀ㄱ근금)<br>예시 : (98 - 19) / (100 - 20) = 0.988(소수?<br>- 평가비율 적용(소수점 2자리에서 반올림하여 1자<br>① 중간(25%) : 0.988 × 25 = 24.7<br>② 기말(30%) : 0.988 × 30 = 29.6<br>③ 출석(20%) : 19(불변) 에서 : (98 - 19) / (100 - 20)<br>- 평가비율 적용(소수점 2자리에서<br>① 중간(25%) : 0.988 × 25 =<br>② 기말(30%) : 0.988 × 30 =<br>③ 출석(20%) : 19(불변)<br>④ 토론(5%) : 0.988 × 5 = 4 ① 중간(25%) : 0.988 × 25 = 24.7<br>② 기말(30%) : 0.988 × 30 = 29.6<br>③ 출석(20%) : 19(불변)<br>④ 토론(5%) : 0.988 × 5 = 4.9<br>⑤ 퀴즈(3%) : 0.988 × 3 = 3 ② 기말(30%) : 0.988 × 30 = 29.6<br>③ 출석(20%) : 19(불변)<br>④ 토론(5%) : 0.988 × 5 = 4.9<br>⑤ 퀴즈(3%) : 0.988 × 3 = 3<br>⑥ 강의평가(2%) : 0.988 × 2 = 2 ③ 기를(50 %) : 0.988 × 50 = 29.0<br>③ 출석(20%) : 19(불변)<br>④ 토론(5%) : 0.988 × 5 = 4.9<br>⑤ 퀴즈(3%) : 0.988 × 3 = 3<br>⑥ 강의평가(2%) : 0.988 × 2 = 2<br>⑦ 과제(15%) : 98 - 24.7 - 29.6 - 19 - 4 ④ 놀ㅋ(20 %) : 13(놀已)<br>④ 토론(5%) : 0.988 × 5 = 4.9<br>⑤ 퀴즈(3%) : 0.988 × 3 = 3<br>⑥ 강의평가(2%) : 0.988 × 2 = 2<br>⑦ 과제(15%) : 98 - 24.7 - 29.6 - 19 - 4.9 - 3 - 2 = 14.8

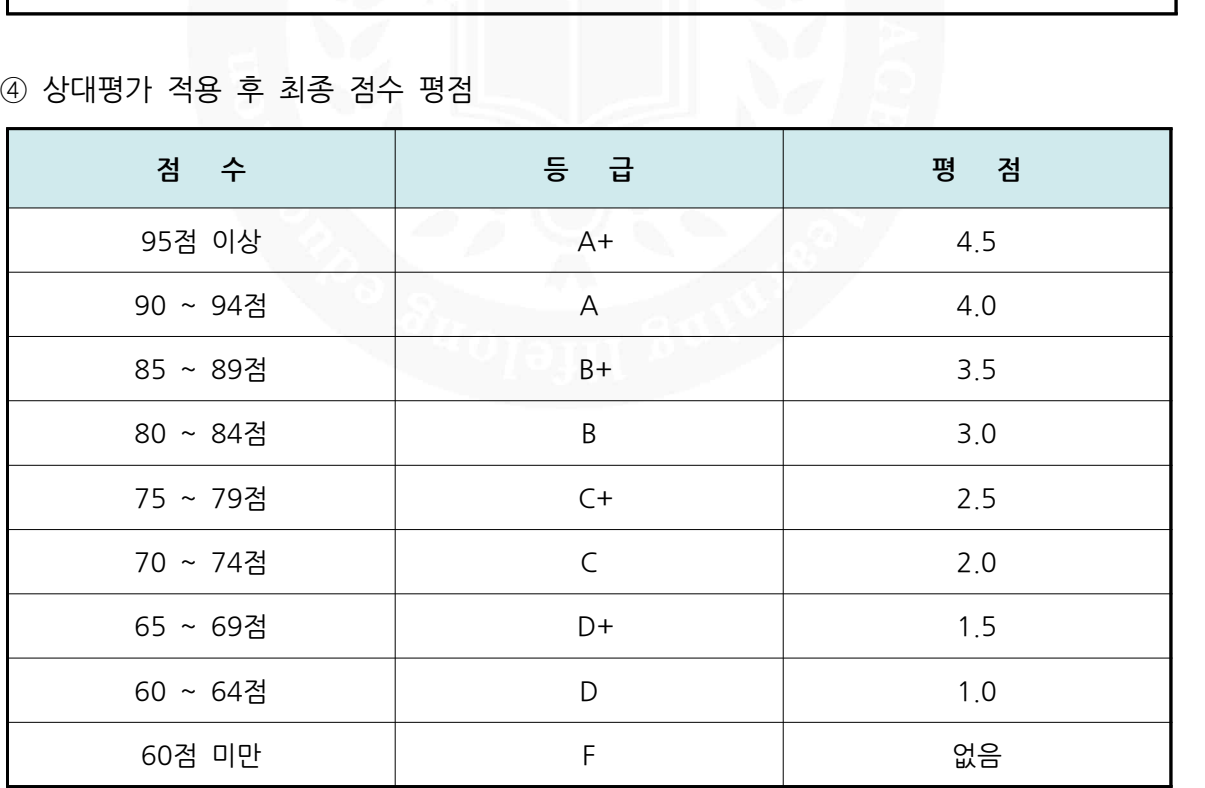

#### ④ 상대평가 적용 후 최종 점수 평점